## **Sådan får du nyt password**

1. Åben browseren og gå ind på [www.hprd.dk](http://www.hprd.dk/) Øverst til højre klikkes på "Log ind" (eller klik [her\)](https://www.hprd.dk/Account/Login?ReturnUrl=%2fAccount%2fChangeSettings)

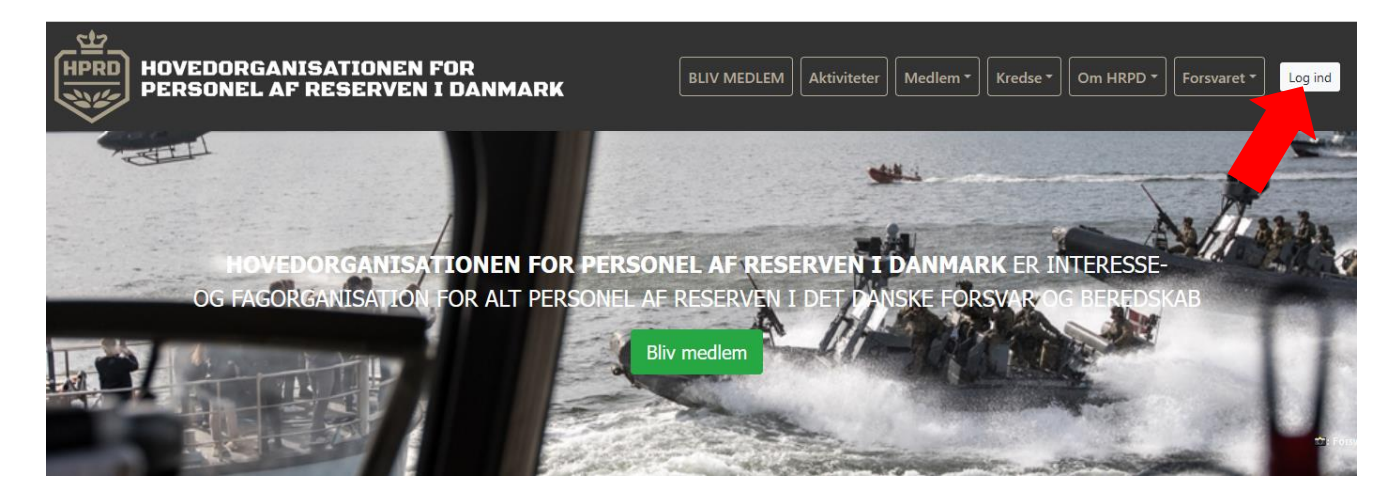

2. Klik på "Glemt Password"

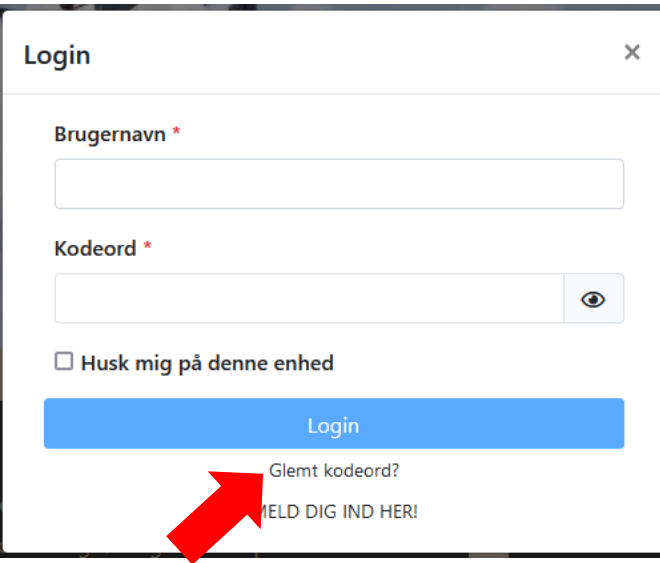

3. Klik på "Jeg kender min e-mail" Herefter udfyld din mailadresse

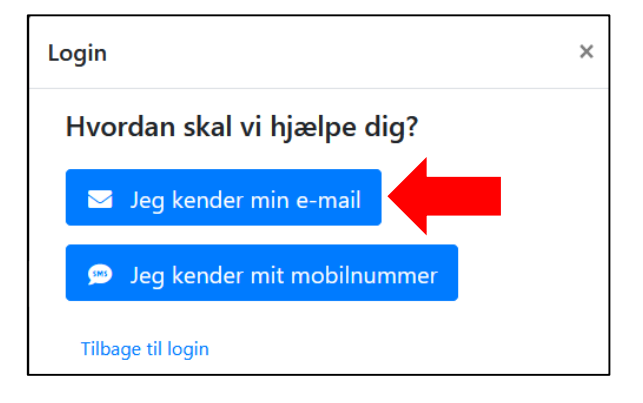

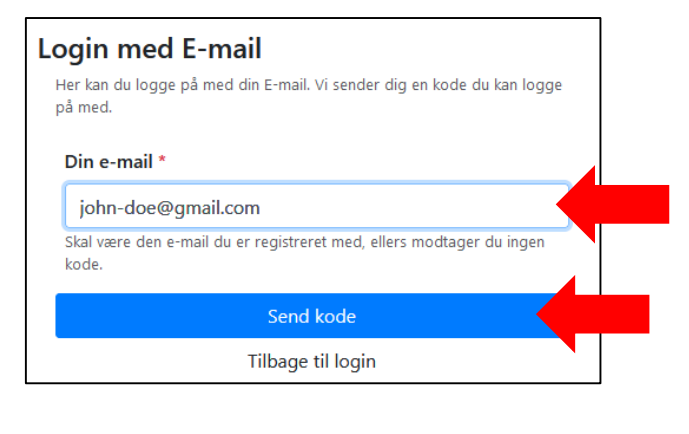

4. Gå ind på din e-mail og find mail som er sendt. Den indeholder en kode som indtastes i feltet

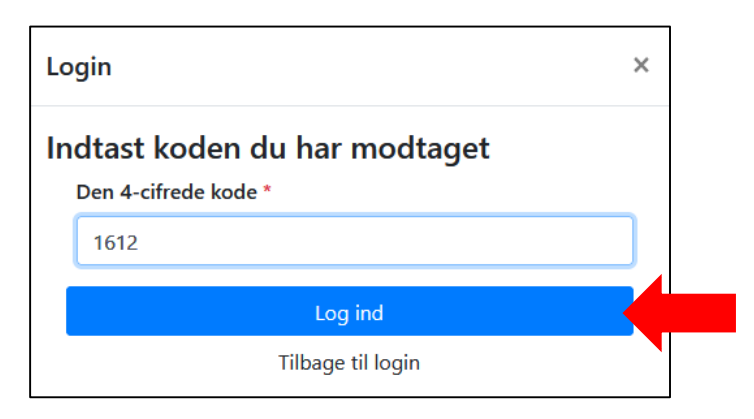

Herefter vælges der et nyt kodeord, hvorefter der trykkes "gem kodeord"

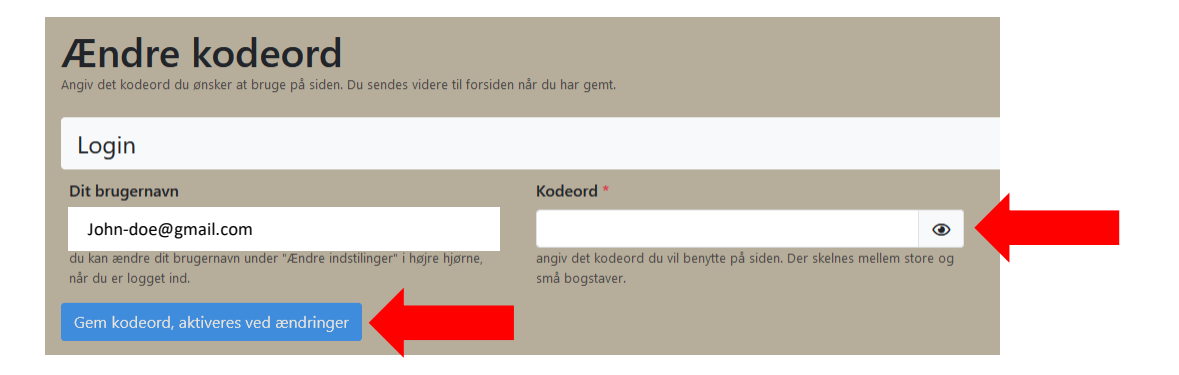

**Dit password er nu ændret**